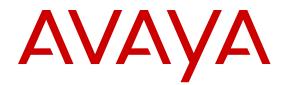

# **Release Notes for Avaya Ethernet Routing Switch 3500 Series**

Release 5.3.2 NN47203-400 Issue 07.01 May 2016

#### Notice

While reasonable efforts have been made to ensure that the information in this document is complete and accurate at the time of printing, Avaya assumes no liability for any errors. Avaya reserves the right to make changes and corrections to the information in this document without the obligation to notify any person or organization of such changes.

#### **Documentation disclaimer**

"Documentation" means information published in varying mediums which may include product information, operating instructions and performance specifications that are generally made available to users of products. Documentation does not include marketing materials. Avaya shall not be responsible for any modifications, additions, or deletions to the original published version of Documentation unless such modifications, additions, or deletions were performed by or on the express behalf of Avaya. End User agrees to indemnify and hold harmless Avaya, Avaya's agents, servants and employees against all claims, lawsuits, demands and judgments arising out of, or in connection with, subsequent modifications, additions or deletions to this documentation, to the extent made by End User.

#### Link disclaimer

Avaya is not responsible for the contents or reliability of any linked websites referenced within this site or Documentation provided by Avaya. Avaya is not responsible for the accuracy of any information, statement or content provided on these sites and does not necessarily endorse the products, services, or information described or offered within them. Avaya does not guarantee that these links will work all the time and has no control over the availability of the linked pages.

### Warranty

Avaya provides a limited warranty on Avaya hardware and software. Refer to your sales agreement to establish the terms of the limited warranty. In addition, Avaya's standard warranty language, as well as information regarding support for this product while under warranty is available to Avaya customers and other parties through the Avaya Support website: https://support.avaya.com/helpcenter/ getGenericDetails?detailId=C20091120112456651010 under the link

getGenericDetails?detailId=C20091120112456651010 under the link "Warranty & Product Lifecycle" or such successor site as designated by Avaya. Please note that if You acquired the product(s) from an authorized Avaya Channel Partner outside of the United States and Canada, the warranty is provided to You by said Avaya Channel Partner and not by Avaya.

"Hosted Service" means an Avaya hosted service subscription that You acquire from either Avaya or an authorized Avaya Channel Partner (as applicable) and which is described further in Hosted SAS or other service description documentation regarding the applicable hosted service. If You purchase a Hosted Service subscription, the foregoing limited warranty may not apply but You may be entitled to support services in connection with the Hosted Service as described further in your service description documents for the applicable Hosted Service. Contact Avaya or Avaya Channel Partner (as applicable) for more information.

### **Hosted Service**

THE FOLLOWING APPLIES ONLY IF YOU PURCHASE AN AVAYA HOSTED SERVICE SUBSCRIPTION FROM AVAYA OR AN AVAYA CHANNEL PARTNER (AS APPLICABLE), THE TERMS OF USE FOR HOSTED SERVICES ARE AVAILABLE ON THE AVAYA WEBSITE, HTTPS://SUPPORT.AVAYA.COM/LICENSEINFO UNDER THE LINK "Avaya Terms of Use for Hosted Services" OR SUCH SUCCESSOR SITE AS DESIGNATED BY AVAYA, AND ARE APPLICABLE TO ANYONE WHO ACCESSES OR USES THE HOSTED SERVICE. BY ACCESSING OR USING THE HOSTED SERVICE, OR AUTHORIZING OTHERS TO DO SO, YOU, ON BEHALF OF YOURSELF AND THE ENTITY FOR WHOM YOU ARE DOING SO (HEREINAFTER REFERRED TO INTERCHANGEABLY AS "YOU" AND "END USER"), AGREE TO THE TERMS OF USE. IF YOU ARE ACCEPTING THE TERMS OF USE ON BEHALF A COMPANY OR OTHER LEGAL ENTITY, YOU REPRESENT THAT YOU HAVE THE AUTHORITY TO BIND SUCH ENTITY TO THESE TERMS OF USE. IF YOU DO NOT HAVE SUCH AUTHORITY, OR

IF YOU DO NOT WISH TO ACCEPT THESE TERMS OF USE, YOU MUST NOT ACCESS OR USE THE HOSTED SERVICE OR AUTHORIZE ANYONE TO ACCESS OR USE THE HOSTED SERVICE.

### Licenses

THE SOFTWARE LICENSE TERMS AVAILABLE ON THE AVAYA WEBSITE, HTTPS://SUPPORT.AVAYA.COM/LICENSEINFO. UNDER THE LINK "AVAYA SOFTWARE LICENSE TERMS (Avaya Products)" OR SUCH SUCCESSOR SITE AS DESIGNATED BY AVAYA, ARE APPLICABLE TO ANYONE WHO DOWNLOADS, USES AND/OR INSTALLS AVAYA SOFTWARE, PURCHASED FROM AVAYA INC., ANY AVAYA AFFILIATE, OR AN AVAYA CHANNEL PARTNER (AS APPLICABLE) UNDER A COMMERCIAL AGREEMENT WITH AVAYA OR AN AVAYA CHANNEL PARTNER. UNLESS OTHERWISE AGREED TO BY AVAYA IN WRITING AVAYA DOES NOT EXTEND THIS LICENSE IF THE SOFTWARE WAS OBTAINED FROM ANYONE OTHER THAN AVAYA, AN AVAYA AFFILIATE OR AN AVAYA CHANNEL PARTNER; AVAYA RESERVES THE RIGHT TO TAKE LEGAL ACTION AGAINST YOU AND ANYONE ELSE USING OR SELLING THE SOFTWARE WITHOUT A LICENSE. BY INSTALLING, DOWNLOADING OR USING THE SOFTWARE, OR AUTHORIZING OTHERS TO DO SO, YOU, ON BEHALF OF YOURSELF AND THE ENTITY FOR WHOM YOU ARE INSTALLING, DOWNLOADING OR USING THE SOFTWARE (HEREINAFTER REFERRED TO INTERCHANGEABLY AS "YOU" AND "END USER"), AGREE TO THESE TERMS AND CONDITIONS AND CREATE A BINDING CONTRACT BETWEEN YOU AND AVAYA INC. OR THE APPLICABLE AVAYA AFFILIATE ("AVAYA").

Avaya grants You a license within the scope of the license types described below, with the exception of Heritage Nortel Software, for which the scope of the license is detailed below. Where the order documentation does not expressly identify a license type, the applicable license will be a Designated System License. The applicable number of licenses and units of capacity for which the license is granted will be one (1), unless a different number of licenses or units of capacity is specified in the documentation or other materials available to You. "Software" means computer programs in object code, provided by Avaya or an Avaya Channel Partner, whether as stand-alone products, pre-installed on hardware products, and any upgrades, updates, patches, bug fixes, or modified versions thereto. "Designated Processor" means a single stand-alone computing device. "Server" means a Designated Processor that hosts a software application to be accessed by multiple users. "Instance" means a single copy of the Software executing at a particular time: (i) on one physical machine; or (ii) on one deployed software virtual machine ("VM") or similar deployment.

### License types

Designated System(s) License (DS). End User may install and use each copy or an Instance of the Software only on a number of Designated Processors up to the number indicated in the order. Avaya may require the Designated Processor(s) to be identified in the order by type, serial number, feature key, Instance, location or other specific designation, or to be provided by End User to Avaya through electronic means established by Avaya specifically for this purpose.

### Heritage Nortel Software

"Heritage Nortel Software" means the software that was acquired by Avaya as part of its purchase of the Nortel Enterprise Solutions Business in December 2009. The Heritage Nortel Software is the software contained within the list of Heritage Nortel Products located at <u>https://support.avaya.com/LicenseInfo</u> under the link "Heritage Nortel Products" or such successor site as designated by Avaya. For Heritage Nortel Software, Avaya grants Customer a license to use Heritage Nortel Software provided hereunder solely to the extent of the authorized activation or authorized usage level, solely for the purpose specified in the Documentation, and solely as embedded in, for execution on, or for communication with Avaya equipment. Charges for Heritage Nortel Software may be based on extent of activation or use authorized as specified in an order or invoice.

### Copyright

Except where expressly stated otherwise, no use should be made of materials on this site, the Documentation, Software, Hosted Service, or hardware provided by Avaya. All content on this site, the

documentation, Hosted Service, and the product provided by Avaya including the selection, arrangement and design of the content is owned either by Avaya or its licensors and is protected by copyright and other intellectual property laws including the sui generis rights relating to the protection of databases. You may not modify, copy, reproduce, republish, upload, post, transmit or distribute in any way any content, in whole or in part, including any code and software unless expressly authorized by Avaya. Unauthorized reproduction, transmission, dissemination, storage, and or use without the express written consent of Avaya can be a criminal, as well as a civil offense under the applicable law.

#### Virtualization

The following applies if the product is deployed on a virtual machine. Each product has its own ordering code and license types. Note that each Instance of a product must be separately licensed and ordered. For example, if the end user customer or Avaya Channel Partner would like to install two Instances of the same type of products, then two products of that type must be ordered.

#### **Third Party Components**

"Third Party Components" mean certain software programs or portions thereof included in the Software or Hosted Service may contain software (including open source software) distributed under third party agreements ("Third Party Components"), which contain terms regarding the rights to use certain portions of the Software ("Third Party Terms"). As required, information regarding distributed Linux OS source code (for those products that have distributed Linux OS source code) and identifying the copyright holders of the Third Party Components and the Third Party Terms that apply is available in the products, Documentation or on Avaya's website at: https:// support.avaya.com/Copyright or such successor site as designated by Avaya. The open source software license terms provided as Third Party Terms are consistent with the license rights granted in these Software License Terms, and may contain additional rights benefiting You, such as modification and distribution of the open source software. The Third Party Terms shall take precedence over these Software License Terms, solely with respect to the applicable Third Party Components to the extent that these Software License Terms impose greater restrictions on You than the applicable Third Party Terms.

The following applies only if the H.264 (AVC) codec is distributed with the product. THIS PRODUCT IS LICENSED UNDER THE AVC PATENT PORTFOLIO LICENSE FOR THE PERSONAL USE OF A CONSUMER OR OTHER USES IN WHICH IT DOES NOT RECEIVE REMUNERATION TO (i) ENCODE VIDEO IN COMPLIANCE WITH THE AVC STANDARD ("AVC VIDEO") AND/OR (ii) DECODE AVC VIDEO THAT WAS ENCODED BY A CONSUMER ENGAGED IN A PERSONAL ACTIVITY AND/OR WAS OBTAINED FROM A VIDEO PROVIDER LICENSED TO PROVIDE AVC VIDEO. NO LICENSE IS GRANTED OR SHALL BE IMPLIED FOR ANY OTHER USE. ADDITIONAL INFORMATION MAY BE OBTAINED FROM MPEG LA, L.L.C. SEE <u>HTTP://WWW.MPEGLA.COM</u>.

#### Service Provider

THE FOLLOWING APPLIES TO AVAYA CHANNEL PARTNER'S HOSTING OF AVAYA PRODUCTS OR SERVICES. THE PRODUCT OR HOSTED SERVICE MAY USE THIRD PARTY COMPONENTS SUBJECT TO THIRD PARTY TERMS AND REQUIRE A SERVICE PROVIDER TO BE INDEPENDENTLY LICENSED DIRECTLY FROM THE THIRD PARTY SUPPLIER. AN AVAYA CHANNEL PARTNER'S HOSTING OF AVAYA PRODUCTS MUST BE AUTHORIZED IN WRITING BY AVAYA AND IF THOSE HOSTED PRODUCTS USE OR EMBED CERTAIN THIRD PARTY SOFTWARE, INCLUDING BUT NOT LIMITED TO MICROSOFT SOFTWARE, INCLUDING BUT NOT LIMITED TO MICROSOFT SOFTWARE, OR CODECS, THE AVAYA CHANNEL PARTNER IS REQUIRED TO INDEPENDENTLY OBTAIN ANY APPLICABLE LICENSE AGREEMENTS, AT THE AVAYA CHANNEL PARTNER'S EXPENSE, DIRECTLY FROM THE APPLICABLE THIRD PARTY SUPPLIER.

WITH RESPECT TO CODECS, IF THE AVAYA CHANNEL PARTNER IS HOSTING ANY PRODUCTS THAT USE OR EMBED THE G.729 CODEC, H.264 CODEC, OR H.265 CODEC, THE AVAYA CHANNEL PARTNER ACKNOWLEDGES AND AGREES THE AVAYA CHANNEL PARTNER IS RESPONSIBLE FOR ANY AND ALL RELATED FEES AND/OR ROYALTIES. THE G.729 CODEC IS LICENSED BY SIPRO LAB TELECOM INC. SEE WWW.SIPRO.COM/CONTACT.HTML. THE H.264 (AVC) CODEC IS LICENSED UNDER THE AVC PATENT PORTFOLIO LICENSE FOR THE PERSONAL USE OF A CONSUMER OR OTHER USES IN WHICH IT DOES NOT RECEIVE REMUNERATION TO: (I) ENCODE VIDEO IN COMPLIANCE WITH THE AVC STANDARD ("AVC VIDEO") AND/OR (II) DECODE AVC VIDEO THAT WAS ENCODED BY A CONSUMER ENGAGED IN A PERSONAL ACTIVITY AND/OR WAS OBTAINED FROM A VIDEO PROVIDER LICENSED TO PROVIDE AVC VIDEO. NO LICENSE IS GRANTED OR SHALL BE IMPLIED FOR ANY OTHER USE. ADDITIONAL INFORMATION FOR H.264 (AVC) AND H.265 (HEVC) CODECS MAY BE OBTAINED FROM MPEG LA, L.L.C. SEE <u>HTTP://</u> WWW.MPEGLA.COM.

#### **Compliance with Laws**

You acknowledge and agree that it is Your responsibility for complying with any applicable laws and regulations, including, but not limited to laws and regulations related to call recording, data privacy, intellectual property, trade secret, fraud, and music performance rights, in the country or territory where the Avaya product is used.

#### **Preventing Toll Fraud**

"Toll Fraud" is the unauthorized use of your telecommunications system by an unauthorized party (for example, a person who is not a corporate employee, agent, subcontractor, or is not working on your company's behalf). Be aware that there can be a risk of Toll Fraud associated with your system and that, if Toll Fraud occurs, it can result in substantial additional charges for your telecommunications services.

#### Avaya Toll Fraud intervention

If You suspect that You are being victimized by Toll Fraud and You need technical assistance or support, call Technical Service Center Toll Fraud Intervention Hotline at +1-800-643-2353 for the United States and Canada. For additional support telephone numbers, see the Avaya Support website: <u>https://support.avaya.com</u> or such successor site as designated by Avaya.

#### Security Vulnerabilities

Information about Avaya's security support policies can be found in the Security Policies and Support section of <u>https://</u>support.avaya.com/security.

Suspected Avaya product security vulnerabilities are handled per the Avaya Product Security Support Flow (<u>https://support.avaya.com/css/P8/documents/100161515</u>).

### **Downloading Documentation**

For the most current versions of Documentation, see the Avaya Support website: <u>https://support.avaya.com</u>, or such successor site as designated by Avaya.

#### **Contact Avaya Support**

See the Avaya Support website: <u>https://support.avaya.com</u> for product or Hosted Service notices and articles, or to report a problem with your Avaya product or Hosted Service. For a list of support telephone numbers and contact addresses, go to the Avaya Support website: <u>https://support.avaya.com</u> (or such successor site as designated by Avaya), scroll to the bottom of the page, and select Contact Avaya Support.

#### Trademarks

The trademarks, logos and service marks ("Marks") displayed in this site, the Documentation, Hosted Service(s), and product(s) provided by Avaya are the registered or unregistered Marks of Avaya, its affiliates, its licensors, its suppliers, or other third parties. Users are not permitted to use such Marks without prior written consent from Avaya or such third party which may own the Mark. Nothing contained in this site, the Documentation, Hosted Service(s) and product(s) should be construed as granting, by implication, estoppel, or otherwise, any license or right in and to the Marks without the express written permission of Avaya or the applicable third party.

#### Avaya is a registered trademark of Avaya Inc.

All non-Avaya trademarks are the property of their respective owners. Linux<sup>®</sup> is the registered trademark of Linus Torvalds in the U.S. and other countries.

## Contents

| Chapter 1: Introduction                          | 5   |
|--------------------------------------------------|-----|
| Purpose                                          | . 5 |
| Related Resources                                | 5   |
| Documentation                                    | . 5 |
| Training                                         | 5   |
| Viewing Avaya Mentor videos                      | . 6 |
| Searching a documentation collection             | 6   |
| Subscribing to e-notifications                   | . 7 |
| Support                                          | 9   |
| Chapter 2: New in this release                   | 10  |
| New in this release                              | 10  |
| Features                                         | 10  |
| Chapter 3: Important notices                     | 12  |
| File names                                       |     |
| Upgrading the Diag image using ACLI              | 13  |
| Updating the Bootloader image from the Boot menu | 13  |
| Updating the Diag image from the Boot menu       | 14  |
| Supported software and hardware capabilities     | 15  |
| Supported standards RFCs and MIBs                | 16  |
| Standards                                        | 17  |
| RFCs and MIBs                                    | 17  |
| Chapter 4: Resolved issues                       | 20  |
| Chapter 5: Known issues and limitations          | 21  |

# **Chapter 1: Introduction**

# Purpose

This document describes new features, hardware, upgrade alerts, known and resolved issues, and limitations for Avaya Ethernet Routing Switch 3500 Series, in this software release.

# **Related Resources**

## **Documentation**

See *Documentation Reference for Avaya Ethernet Routing Switch 3500 Series*, NN47203-101 for a list of the documentation for this product.

For more information about new features of the switch and important information about the latest release, see *Release Notes for Avaya Ethernet Routing Switch 3500 Series*, NN47203-400.

For more information about how to configure security, see *Configuring Security on Avaya Ethernet Routing Switch 3500 Series*, NN47203-504.

For the current documentation, see the Avaya Support website: www.avaya.com/support.

# Training

Ongoing product training is available. For more information or to register, see <u>http://avaya-learning.com/</u>.

Enter the course code in the Search field and click Go to search for the course.

| Course code | Course title                                           |
|-------------|--------------------------------------------------------|
| 8D00020E    | Stackable ERS and VSP Products Virtual Campus Offering |

# Viewing Avaya Mentor videos

Avaya Mentor videos provide technical content on how to install, configure, and troubleshoot Avaya products.

### About this task

Videos are available on the Avaya Support website, listed under the video document type, and on the Avaya-run channel on YouTube.

### Procedure

- To find videos on the Avaya Support website, go to <u>http://support.avaya.com</u> and perform one of the following actions:
  - In Search, type Avaya Mentor Videos to see a list of the available videos.
  - In **Search**, type the product name. On the Search Results page, select **Video** in the **Content Type** column on the left.
- To find the Avaya Mentor videos on YouTube, go to <u>www.youtube.com/AvayaMentor</u> and perform one of the following actions:
  - Enter a key word or key words in the **Search Channel** to search for a specific product or topic.
  - Scroll down Playlists, and click the name of a topic to see the available list of videos posted on the website.

### 😵 Note:

Videos are not available for all products.

# Searching a documentation collection

On the Avaya Support website, you can download the documentation library for a specific product and software release to perform searches across an entire document collection. For example, you can perform a single, simultaneous search across the collection to quickly find all occurrences of a particular feature. Use this procedure to perform an index search of your documentation collection.

### Before you begin

- Download the documentation collection zip file to your local computer.
- · You must have Adobe Acrobat or Adobe Reader installed on your computer.

### Procedure

- 1. Extract the document collection zip file into a folder.
- 2. Navigate to the folder that contains the extracted files and open the file named cproduct\_name\_release>.pdx.

- 3. In the Search dialog box, select the option **In the index named** cproduct\_name\_release>.pdx.
- 4. Enter a search word or phrase.
- 5. Select any of the following to narrow your search:
  - Whole Words Only
  - Case-Sensitive
  - Include Bookmarks
  - Include Comments
- 6. Click Search.

The search results show the number of documents and instances found. You can sort the search results by Relevance Ranking, Date Modified, Filename, or Location. The default is Relevance Ranking.

## Subscribing to e-notifications

Subscribe to e-notifications to receive an email notification when documents are added to or changed on the Avaya Support website.

### About this task

You can subscribe to different types of general notifications, for example, Product Correction Notices (PCN), which apply to any product or a specific product. You can also subscribe to specific types of documentation for a specific product, for example, Application & Technical Notes for Virtual Services Platform 7000.

### Procedure

- 1. In an Internet browser, go to https://support.avaya.com.
- 2. Type your username and password, and then click Login.
- 3. Under My Information, select SSO login Profile.
- 4. Click E-NOTIFICATIONS.
- 5. In the GENERAL NOTIFICATIONS area, select the required documentation types, and then click **UPDATE**.

| 1/5 Notifications Selected                      |  |
|-------------------------------------------------|--|
| End of Sale and/or Manufacturer Support Notices |  |
| Product Correction Notices (PCN)                |  |
| Product Support Notices                         |  |
| Security Advisories                             |  |
| Services Support Notices                        |  |
|                                                 |  |

- 6. Click **OK**.
- 7. In the PRODUCT NOTIFICATIONS area, click Add More Products.

| PRODUCT NOTIFICATIONS | Add More Products |
|-----------------------|-------------------|
| Show Details          | 1 Notices         |

- 8. Scroll through the list, and then select the product name.
- 9. Select a release version.
- 10. Select the check box next to the required documentation types.

| PRODUCTS                                    | Ay Notifications                                           |          |
|---------------------------------------------|------------------------------------------------------------|----------|
| Virtual Services Platform 7000              | VIRTUAL SERVICES PLATFORM 7000<br>Select a Release Version |          |
| Virtualization Provisioning Service         | All and Future                                             |          |
| Visual Messenger™ for OCTEL® 250/350        | Administration and System Programming                      |          |
| Visual Vectors                              | Application Developer Information                          |          |
| Visualization Performance and Fault Manager | Application Notes                                          |          |
| Voice Portal                                | Application and Technical Notes                            |          |
| Voice over IP Monitoring                    | Declarations of Conformity                                 |          |
| W310 Wireless LAN Gateway                   | Documentation Library                                      |          |
| WLAN 2200 Series                            |                                                            | UBMIT >> |
| WLAN Handset 2200 Series                    |                                                            |          |

11. Click Submit.

# Support

Go to the Avaya Support website at <u>http://support.avaya.com</u> for the most up-to-date documentation, product notices, and knowledge articles. You can also search for release notes, downloads, and resolutions to issues. Use the online service request system to create a service request. Chat with live agents to get answers to questions, or request an agent to connect you to a support team if an issue requires additional expertise.

# **Chapter 2: New in this release**

# New in this release

The following sections detail what is new in *Release Notes for Avaya Ethernet Routing Switch 3500 Series*, NN47203-400 for Release 5.3.2

## Features

See the following sections for information about new features in ERS 3500 series.

### Video Surveillance script

Video Surveillance (VS) script allows you to automatically configure parameters for the switch using the **run vs** command. The configuration is optimized for solutions with Video Surveillance (VS), where the switch is set up in a best practices solution with VS.

For more information, see *Getting Started with Avaya Ethernet Routing Switch 3500 Series*, NN47203-301.

## Fabric Attach Proxy support

Fabric Attach Proxy functionality is supported on ERS 3510 only. FA Proxies support I-SID/VLAN assignment definition and have the ability to advertise these assignments for possible use by an FA Server, if connectivity permits.

For more information about FA Proxy, see *Configuring Fabric Attach on Avaya Ethernet Routing Switch 3500 Series*, NN47203-505.

### **ACLI commands**

The following ACLI commands are supported:

- i-sid
- no i-sid
- default i-sid
- show fa i-sid
- show i-sid
- show fa assignment

For information about ACLI commands, see ACLI Commands Reference for Avaya Ethernet Routing Switch 3500 Series, NN47203-103.

# **Chapter 3: Important notices**

This section provides important software and hardware related notices.

# File names

The following table describes the Avaya Ethernet Routing Switch 3500 Series, Software Release 5.3.2, software files.

| Module or file type                 | Description                                                                                      | File name                                       | File size<br>(bytes) |
|-------------------------------------|--------------------------------------------------------------------------------------------------|-------------------------------------------------|----------------------|
| Standard (non-SSH)<br>runtime image | Standard software image<br>for the Avaya Ethernet<br>Routing Switch 3500<br>Series               | 3500_532016.img                                 | 9,512,628            |
| Secure (SSH) runtime<br>image       | Standard software image<br>for the Avaya Ethernet<br>Routing Switch 3500<br>Series               | 3500_532017s.img                                | 9,776,532            |
| Diagnostic software version 5.3.0.6 | Diagnostic software for<br>the Avaya Ethernet<br>Routing Switch 3500<br>Series                   | 3500_53006_diag.bin                             | 2,090,269            |
| MIB definition files                | Management Information<br>Base (MIB) definition<br>files                                         | Ethernet_Routing_Switch_35xx_MI<br>Bs_5.3.2.zip | 1,944,141            |
| EDM Help file zip                   | A downloadable zip file<br>containing Help<br>information for Enterprise<br>Device Manager (EDM) | ers3500v532_HELP_EDM.zip                        | 2,692,000            |
| COM Plug in file zip                | COM Plug in for<br>Enterprise Device<br>Manager (EDM)                                            | ers3500v5.3.2.0.zip                             | 4,045,626            |

# Upgrading the Diag image using ACLI

Perform the following procedure to upgrade the Diag image using ACLI.

### Procedure

- 1. Connect a default switch to a TFTP server.
- 2. Set a valid IP address and subnet mask.
- 3. Configure the TFTP server address using the following command from Privileged EXEC mode:

```
tftp-server <A.B.C.D>
```

- 4. Verify the connection to the TFTP Server.
- 5. At the command prompt, enter the download command with the following parameters.

download diag <WORD>

The Diag image is downloaded and then the switch is rebooted. To avoid rebooting the switch after the download, add the option *<no-reset>* to the download command.

# Variable definitions

The following table describes the parameters for the download command.

| Variable            | Value                                                                 |
|---------------------|-----------------------------------------------------------------------|
| <a.b.c.d></a.b.c.d> | Enter the IP address of the TFTP server in the format XXX.XXX.XXX.XXX |
| <word></word>       | The filename of the diagnostic image                                  |

# Updating the Bootloader image from the Boot menu

Bootloader is the program that loads the hardware after a power-up or reset. The hardware cannot boot up with an incompatible version of Bootloader. Right version of the Bootloader is required to ensure that the units do not lock up when the system comes out of a power reset.

### 😮 Note:

ERS 3510GT/3524GT/3526T that initially has 5.0 code must be updated, otherwise, you do not need to upgrade the Bootloader.

Use the following procedure to update the Bootloader image from the Boot menu.

### Procedure

1. Connect the power cord to the unit and plug in to AC power.

2. Wait for the Avaya Diagnostics screen to start the Diagnostic test and enter Cntrl-C.

```
Dianostic Version 1.0.0.15 Thu Sept 9 13:58:15 2015

Press Control-C to Enter Diag

Test ROM Config - PASSED

Test FANs - PASSED

Test Internal Loopback - PASSED

>> Break Recognized - Wait...

Press 'a' to run Agent code

Press 'd' to download Agent code

Press 'e' to display errors

Press 'i' to initialize config flash

Press 'p' to run POST tests

Press 'r' to reset the box
```

- 3. Press 'd'.
- 4. Choose option: 3- Bootloader.
- 5. Choose option: 1 Download via TFTP.
- 6. Enter the filename, along with its extension.
- 7. Enter the TFTP server IP address.
- 8. Enter the switch IP address.
- 9. Enter the subnet mask.
- 10. Enter the port in which the cable is connected.

The download of the DIAG image begins.

- 11. Press y' to program flash when prompted after download.
- Once the download and programming completes, you can either additionally download the Diags or Agent image, or press 'y' to reboot the switch.

# Updating the Diag image from the Boot menu

Use this procedure to update the Diagnostics image from the Boot menu.

### Procedure

- 1. Connect a default switch to a TFTP server.
- 2. Reboot the switch (either a soft or hard reset).
- 3. During the boot process, press CTRL+C until the following menu is displayed:
  - a. Press 'a' to run Agent code.
  - b. Press 'd' to download the agent/diag/bootloader code.
  - c. Press 'e' to display Errors.

- d. Press 'i' to initialize config flash.
- e. Press 'p' to run POST tests.
- f. Press 'r' to reset the switch.
- 4. Press 'd'.
- 5. Choose option: 2 Diagnostics.
- 6. Choose option: 1 Download via TFTP.
- 7. Enter the filename, along with its extension; for example 3500\_53006\_diag.bin
- 8. Enter the TFTP server IP address.
- 9. Enter the switch IP address.
- 10. Enter the subnet mask.
- 11. Enter the port in which the cable is connected.

The download of the DIAG image begins.

# Supported software and hardware capabilities

The following table summarizes the known capabilities for the Avaya Ethernet Routing Switch 3500 Series software.

Table 1: Supported capabilities for the Avaya Ethernet Routing Switch 3500 Series

| Feature                                                 | Maximum number supported                      |  |
|---------------------------------------------------------|-----------------------------------------------|--|
| QoS egress queues                                       | 4                                             |  |
| QoS filters per precedence                              | 256                                           |  |
| QoS precedence                                          | 4                                             |  |
| Total QoS filters                                       | (4 x 256) = 1024                              |  |
| MAC addresses                                           | 16000                                         |  |
| Layer 2                                                 |                                               |  |
| VLANs                                                   | 256                                           |  |
| Spanning Tree Groups in STPG and RSTP modes             | 1                                             |  |
| Multiple Spanning Tree Instances (MSTI) in MSTP mode    | 8                                             |  |
| MultiLink Trunking (MLT), Link Aggregation (LAG) groups | 6                                             |  |
| Links for each MLT or LAG                               | 4                                             |  |
| Layer 3                                                 |                                               |  |
| ARP entries (local, static & dynamic)                   | 512 (of which 32 are reserved for local ARPs) |  |
| L                                                       | Table continues                               |  |

Table continues...

| Feature                                        | Maximum number supported                       |
|------------------------------------------------|------------------------------------------------|
| Local ARP Entries (local IP interfaces)        | 32                                             |
| Static ARP entries                             | 256                                            |
| Dynamic ARP entries                            | max 480 (shares 480 entries with dynamic ARPs) |
| IPv4 route entries (local, static & dynamic)   | 32 local + 32 static + 0 dynamic               |
| Static routes and Non-local Static routes      | 32                                             |
| Local routes                                   | 32                                             |
| Management routes                              | 4                                              |
| UDP Forwarding entries                         | 128                                            |
| DHCP relay entries                             | 256                                            |
| DHCP relay forward paths                       | 256                                            |
| DHCP Server Pools                              | 16 (one per VLAN)                              |
| DHCP Server clients per pool                   | 256                                            |
| DHCP Server clients per switch/stack           | 2000                                           |
| Miscellaneous                                  |                                                |
| 802.1X EAP scaling (clients for each port)     | 32                                             |
| ADAC (IP Phones)                               | 16                                             |
| Jumbo frame support                            | 9 K bytes                                      |
| IGMP multicast groups                          | up to 59                                       |
| 802.1X (EAP) clients per port, running in MHMA | 32                                             |
| 802.1X (EAP) clients per switch                | 384                                            |
| LLDP Neighbors                                 | 160 on ERS 3510GT                              |
|                                                | 416 on ERS 3524GT                              |
|                                                | 448 on ERS 3526T                               |
|                                                | 816 on ERS 3549GTS                             |
|                                                | 816 on ERS 3550T                               |
| RMON alarms                                    | 400                                            |
| RMON events                                    | 400                                            |
| RMON Ethernet statistics                       | 128 per unit                                   |
| RMON Ethernet history                          | 196 per unit                                   |

# Supported standards RFCs and MIBs

# Standards

The standards in the following list are supported on the switch:

- IEEE 802.1AB (Link Layer Discovery Protocol (LLDP) and LLDP-Media Endpoint Discover (LLDP-MED))
- IEEE 802.1Q (VLANs)
- IEEE 802.1p (Priority Queues)
- IEEE 802.1D (Spanning Tree)
- IEEE 802.1w (Rapid Spanning Tree)
- IEEE 802.1s (Multiple Spanning Tree Groups)
- IEEE 802.1X (Extensible Authentication Protocol (EAP))
- IEEE 802.3 (10BASE-T/100BASE-TX)
- IEEE 802.3u (100BASE-T (ANSI) Auto-Negotiation)
- IEEE 802.3x (Pause Frames / Flow Control)
- IEEE 802.3z (1000BASE-X)
- IEEE 802.3ab (1000BASE-T)
- IEEE 802.3ad (Link Aggregation Control Protocol (LACP))
- IEEE 802.3aq (10GBASE-LRM 10 Gbit/s Ethernet over fiber)
- IEEE 802.3at (Power over Ethernet plus— PoE+ (32W))

# **RFCs and MIBs**

For more information about networking concepts, protocols, and topologies, consult the following RFCs and MIBs:

- RFC 783 Trivial File Transfer Protocol (TFTP)
- RFC 791/ 950 Internet Protocol (IP)
- RFC 792 Internet Control Message Protocol (ICMP)
- RFC 826 Address Resolution Protocol (ARP)
- RFC 854 Telnet Server and Client
- RFC 951/ 1542 (BOOTP)
- RFC 1112 Internet Group Management Protocol v1 (IGMPv1)
- RFC 1213 MIB-II
- RFC 1215 SNMP Traps Definition

- RFC 1271 / 1757 / 2819 RMON
- RFC 1361 / 1769 Simple Network Time Protocol (SNTP)
- RFC 1493 (Bridge MIB)
- RFC 1573 / 2863 Interface MIB
- RFC 1643 / 2665 Ethernet MIB
- RFC 1905 / 3416 SNMP
- RFC 1906 / 3417 SNMP Transport Mappings
- RFC 1907 / 3418 SNMP MIB
- RFC 1945 HTTP v1.0
- RFC 1981 Path MTU Discovery for IPv6
- RFC 2011 SNMP v2 MIB for IP
- RFC 2012 SNMP v2 MIB for TCP
- RFC 2013 SNMP v2 MIB for UDP
- RFC 2131 DHCP Client
- RFC 2132 DHCP Options 6, 43 & 60
- RFC 2138 RADIUS
- RFC 2236 Internet Group Management Protocol v2 (IGMPv2)
- RFC 2460 Internet Protocol v6 (IPv6 ) Specification
- RFC 2461 Neighbor Discovery for IPv6
- RFC 2462 Auto-configuration of link local addresses
- RFC 2464 Ipv6 over Ethernet
- RFC 2474 Differentiated Services Support
- RFC 2570 / 3410 SNMPv3
- RFC 2571 / 3411 SNMP Frameworks
- RFC 2572 / 3412 SNMP Message Processing
- RFC 2573 / 3413 SNMPv3 Applications
- RFC 2574 / 3414 SNMPv3 USM
- RFC 2575 / 3415 SNMPv3 VACM
- RFC 2576 / 3584 Co-existence of SNMP v1/v2/v3
- RFC 2616 HTTP
- RFC 2660 HTTPS (Secure Web)
- RFC 2665 Ethernet MIB
- RFC 2674 Q-Bridge MIB

- RFC 2737 Entity MIBv2
- RFC 2819 RMON MIB
- RFC 2863 Interfaces Group MIB
- RFC 2866 RADIUS Accounting
- RFC 2869 RADIUS Extensions (interim updates)
- RFC 3046 (& 5010) DHCP option 82, Relay Agent Information Option
- RFC 3058 RADIUS Authentication
- RFC 3361 DHCP option 120 SIP Servers
- RFC 3376 Internet Group Management Protocol v3 (IGMPv3)
- RFC 3484 Default Address Selection for IPv6
- RFC 3576 RADIUS Change of Authorization
- RFC 3596 DNS Extensions for IPv6
- RFC 3879 Deprecating Site Local Addresses
- RFC 4007 Scoped Address Architecture
- RFC 4022 MIB for TCP
- RFC 4113 MIB for UDP
- RFC 4193 Unique Local IPv6 Unicast Addresses
- RFC 4252 SSH
- RFC 4291 IPv6 Addressing Architecture
- RFC 4293 MIB for IP
- RFC 4301 Security Architecture for the Internet Protocol
- RFC 4432 SSHv2 RSA
- RFC 4443 Internet Control Message Protocol (ICMPv6) Update to RFC 2463
- RFC 4675 RADIUS Attributes for VLAN and Priority Support
- RFC 4861 Neighbor Discovery for IPv6
- RFC 4862 IPv6 Stateless Address Autoconfig
- RFC 5095 Deprecation of Type 0 Routing Headers in IPv6
- RFC 5859 TFTP Server DHCP option

# **Chapter 4: Resolved issues**

| Reference number | Description                                                                                         |
|------------------|----------------------------------------------------------------------------------------------------|
| ERS3500-383      | ERS 3500: 5.2.0.0: DHCP functionality not working for some of the IP address range.                 |
| ERS3500-385      | ERS 3500: PoE getting disabled after upgrade to 5.3 software release.                               |
| ERS3500-386      | PC's mac address is not learned when Filter Unregistered Frame is enable.                           |
| ERS3500-387      | Switch stops responding to SNMPv3 GET requests after properly responding to few initial requests.   |
| ERS3500-388      | No ssh,telnet and http through Firewall but ping and snmp works.                                    |
| ERS3500-417      | ERS 3500: Ports with MDIX Feature set to Normal go Oper Down After Reboot.                          |
| ERS3500-418      | Issue is with how vlan 1 information is displayed in the output for show running-<br>configuration. |
| ERS3500-436      | "cli password serial " fall back to local from radius after reboot of the switch.                   |
| ERS3500-439      | Telnet: TCP port 23 is opened when telnet access is disabled.                                       |
| ERS3500-442      | ERS 3500 5.3.1: SSL/TLS not working after regeneration of SSL certificate.                          |

The following table lists the issues resolved in the current software release.

# **Chapter 5: Known issues and limitations**

The following table lists and describes known issues and limitations for Avaya Ethernet Routing Switch 3500 Series. Where available and appropriate, workarounds are provided.

For known issues prior to this release, see previous release notes available from the Avaya Support web site: <u>www.avaya.com/support</u>.

| Reference number  | Description                                                                                                    |  |
|-------------------|----------------------------------------------------------------------------------------------------|--|
| For Release 5.3.1 |                                                                                                    |  |
| ERS3500–293       | LLDP: Vendor specific avaya TLVs are set to false state after upgrade from 5.3.0.005 to 5.3.1.x                         |  |
| ERS3500–296       | IGMP-EDM: undefined lines are continuously incremented in Groups-Ext tab when version v3 is configured and v1/v2        |  |
| ERS3500-305       | EDM: EAPOL block-different-radius-assigned-vlan option is not available in EDM -<br>EAP Tab - inconsistency between CLI |  |
| ERS3500-346       | After setting the duplex parameter on all ports, speed is randomly set on ports                                         |  |
| ERS3500–347       | MDIX command is not available in EDM, there is an inconsistency between CLI and EDM                                     |  |
| ERS3500-348       | MDIX ForceAuto inconsistency appears after speed configuration                                                          |  |
| ERS3500-349       | EDM: SSHC DsaKeySize range values should be modified to <1024-3072> - inconsistency with CLI                            |  |
| ERS3500–353       | MDIX setting does not automatically change to normal after setting the duplex parameter                                 |  |
| ERS3500-354       | Flowcontrol activates on random ports when setting duplex to full                                                       |  |
| ERS3500–374       | EDM: STP - SpanningTreeBpduFilterIgnoreSelf should be implemented in EDM - inconsistency with CLI                       |  |
| ERS3500-375       | IGMP-EDM: Inconsistency between CLI & EDM regarding last IGMPv3 entry when sending max number of groups                 |  |
| ERS3500–377       | EAP settings configured through FA Zero Touch are present in running config even after port is shut down                |  |
| ERS3500-380       | EDM:IPv6 Addresses Tab - Insert option is not active by default                                                         |  |
| ERS3500-381       | In CLI should show the following message: "% Could not set custom MDIX on a port with enabled auto-negotiation" only    |  |